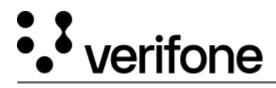

https://verifone.cloud/docs/device-management/device-management-user-guide/devices/hierarchygroupmanagement/group Updated: 09-Nov-2022

## **Group Management**

Group is another way of categorizing devices other than Hierarchies. The devices belonging to a group can also be assigned to a Hierarchy. **Groups** feature is used to perform operations on a specific group of devices. This feature allows you to configure **Groups**.

Follow the option sequence below to view groups on the landing page.

## **Verifone Central -> Device Management -> Hierarchy/Group Management -> Groups**

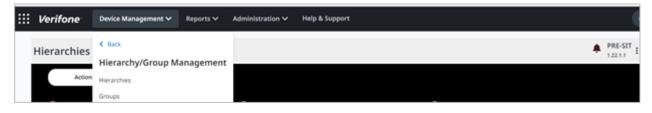

## Select Actions -> Edit Group Details

| <br>Verifone | Device Management V Repo | rts 🗸 Administration          | ✓ Help & Support           |                      |                        |                    |           |
|--------------|--------------------------|-------------------------------|----------------------------|----------------------|------------------------|--------------------|-----------|
| Groups       |                          |                               |                            |                      |                        |                    | PRE-SIT 1 |
|              | Actions ~ 1 - 10 of 38   | 28                            |                            |                      |                        |                    |           |
|              | Rename / Edit Group      | Details                       |                            |                      |                        |                    | 8         |
|              | 00001_CM5_DEV            | ti unu                        | accent burden on           | 2004-07002 1258 PM   | anen bederar           | 56ep102225521m     |           |
|              | CMS group                |                               |                            |                      |                        |                    | 4         |
|              |                          | ating device solected from de | sanantis i ĝiver filma som | 2014.09.2022 1:02 PM | sanarini (juardana non | Indicates Required | Field     |
| Pres         | As per page 10 A         |                               |                            |                      | Go to page             | Save               |           |

Select Actions -> Delete Group

| Group Name 🗘 | Description 🗘 | Created By         | Created On 🗘           | Modified By | Modified On 🗘 |
|--------------|---------------|--------------------|------------------------|-------------|---------------|
|              | Are           | e you sure you wan | t to delete selected g | roups ?     | -             |
|              |               |                    |                        |             |               |
|              |               | /                  |                        |             |               |
|              |               | (-                 |                        |             |               |
|              |               |                    | .'ノ                    |             |               |
|              |               | C                  | ontinue?               |             |               |
|              |               | No                 | Yes                    |             |               |

## Select Actions -> Create Group

| <br>Verifone | Device Management 🗸 | Reports 🗸      | Administration $\checkmark$ | Help & Support        |                       |                      |                    |           |
|--------------|---------------------|----------------|-----------------------------|-----------------------|-----------------------|----------------------|--------------------|-----------|
| Group        | 5                   |                |                             |                       |                       |                      |                    | PRE-SIT : |
|              | Actions 🗸           | 10 of 3828     |                             |                       |                       |                      |                    |           |
|              | Create a New Gr     | oup            | ) true                      | and by                | Created On 🔿          | Modified by          | studified On 🖒     | $\otimes$ |
|              | Name                | CHI prest      |                             | ahal Draethana ann    | 21 4-220212 12 16 716 | arabi" (kerine ar    | N-DALLAN PA        |           |
|              | Enter Description   |                |                             |                       |                       |                      |                    | 4         |
|              | ] access            | Testing device | a telected From de          | alen tig verdune zoen | Lang and All          | annen för av den som | Indicates Required | Field     |
| Ret          | uits per page 10    | ~              |                             |                       |                       | Go to page           | Add                |           |